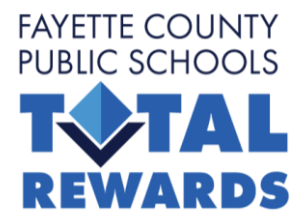

# **CÓMO INGRESAR Y COMPLETAR LA INSCRIPCIÓN DE BENEFICIOS**

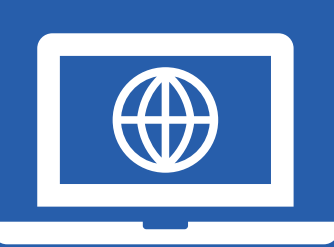

Cuando se inscribe en los beneficios del Fayette, debe iniciar sesión tanto en el Sistema de Beneficios del Fayette como en el Sistema del Plan de Beneficios de Salud del Estado para inscribirse o renunciar a todos los beneficios. Recuerde, estos son dos sistemas separados con información de inicio de sesión separada. Cuando haya completado su inscripción, tendrá dos declaraciones de confirmación: una de State Health y otra del Sistema de Beneficios del Fayette. Esta guía rápida le ayudará a iniciar sesión en ambos sitios.

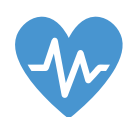

## **INGRESE AL SISTEMA DE BENEFICIOS DEL FAYETTE.**

Haga clic [AQUÍ](https://workterra.net/WORKTERRA/Login/Login/LoginClearConcepts) para acceder a la página de inicio de sesión o escriba esta dirección en su navegador de Internet:

https://clearconcepts/workterra.net/Platform

**Nombre de usuario:** su identificación de empleado de 5 dígitos.

**Contraseña:** Últimos 4 dígitos de su SSN + su fecha de nacimiento de 8 dígitos. (Ej: SSN de 555-66-1234 y fecha de nacimiento 25 de marzo de 1980 = 123403251980). **Distrito:** fayette

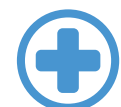

#### **INGRESE AL SISTEMA ESTATAL DE SALUD.**

Haga clic [AQUÍ](https://myshbpga.adp.com/shbp/) para acceder a la página de inicio de sesión o escriba esta dirección en su navegador de Internet: https://myshbpga.adp.com/shbp/

Si nunca ha iniciado sesión antes, haga clic en REGISTRARSE y use el código SHBP-GA. Si ha iniciado sesión anteriormente, utilice la ID de usuario y la contraseña que creó la última vez que accedió al sistema.

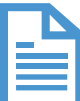

### **IMPRIMA O GUARDE AMBAS DECLARACIONES DE CONFIRMACIÓN.**

Recuerde que tendrá dos declaraciones de confirmación una vez que se complete la inscripción. Una de State Health con la selección de su plan de salud y una declaración separada del sistema Fayette que muestra todas sus otras selecciones de beneficios.

**ESCANEE ESTE CÓDIGO SI NECESITA UNA GUÍA PASO A PASO PARA NAVEGAR POR EL SITIO ESTATAL DE SALUD.**

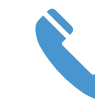

## **¿NECESITA MÁS AYUDA PARA ENTRAR?**

Para obtener ayuda con State Health, use los enlaces "olvidé" en la pantalla o llámelos directamente al: 1-800-610- 1863. Tenga en cuenta que no tenemos ningún control sobre el sitio web de State Health; es independiente del Sistema de Beneficios del Fayette.

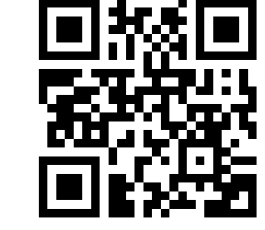